# Confidence package: An introduction

Dennis J.J. Walvoort

Alterra – Wageningen University & Research Center Wageningen, The Netherlands; e-mail: dennis.walvoort@wur.nl

Willem M.G.M van Loon

Rijkswaterstaat Water, Transport and Living Environment; Department of Information Management Lelystad, The Netherlands; e-mail: willem.van.loon@rws.nl

### 2017-07-01

## **Contents**

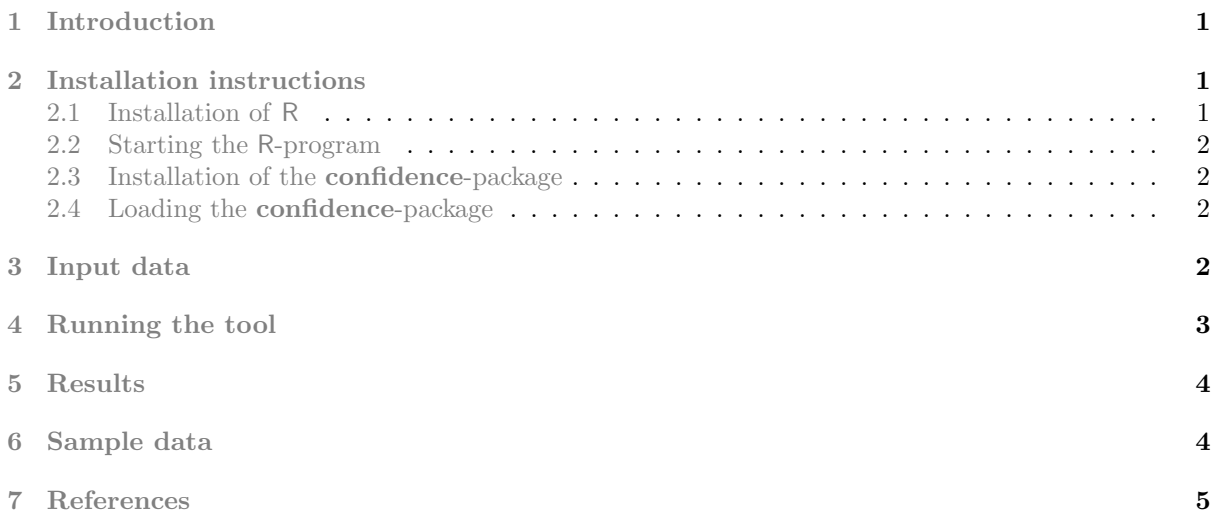

## <span id="page-0-0"></span>1 Introduction

This tutorial provides a brief introduction to the confidence-package. This package can be used to estimate the confidence of state classifications (e.g., with the classification 'bad', 'moderate', 'good') produced using environmental indicators and associated targets. The implementation closely follows Baggelaar et al. (2010) where confidence intervals for the estimated multi-year averages are derived by assuming a Student's t distribution for the errors.

### <span id="page-0-1"></span>2 Installation instructions

### <span id="page-0-2"></span>2.1 Installation of R

You need at least R version 3.0.0 to run the **confidence**-tool. The latest version of R can be downloaded from the Comprehensive R Archive Network (CRAN) website as follows:

- 1. navigate in a web-browser to <www.r-project.org>;
- 2. select 'CRAN' in the menu on the left;
- 3. select a download location (preferably a location close to you);
- 4. select the R-version for your operating system, .e.g., 'Download R for Windows';
- 5. Select 'base';
- 6. Select Download R  $x.y.z$  (where x.y.z. is the version number, e.g., 3.1.1);
- 7. Double click on the downloaded file and follow the installation instructions on the screen. In case of doubt, simply select the default/recommended settings.

#### <span id="page-1-0"></span>2.2 Starting the R-program

On MS-Windows, R ships with a graphical user interface (GUI). It can be started by double clicking the R-icon.

#### <span id="page-1-1"></span>2.3 Installation of the confidence-package

In the menu of the R-console, select submenu Install  $package(s) \ldots$  from main menu Packages. Select a download location (CRAN mirror), and select the **confidence**-package. R will automatically install the confidence-package and all packages it depends on.

Note: Installation of the confidence-package has to be done only once.

### <span id="page-1-2"></span>2.4 Loading the confidence-package

The confidence-package has to be loaded at the start of each new R-session. Go to the menu of the R-console, select submenu Load Package... from main menu Packages and select the confidencepackage.

As an alternative one may also type

library(confidence)

in the R-console.

## <span id="page-1-3"></span>3 Input data

As input, the tool needs a table containing annual arithmetic average concentrations of chemical parameters or ecological quality ratio's (EQRs). An example of such a table is given below. In this tutorial, required column names are given in upper-case, and optional column names in lower-case. The tool itself treats column names case-insensitive to minimize the risk of errors by users unfamiliar with case-sensitive software. Users are free to add additional columns. These will be ignored by the tool.

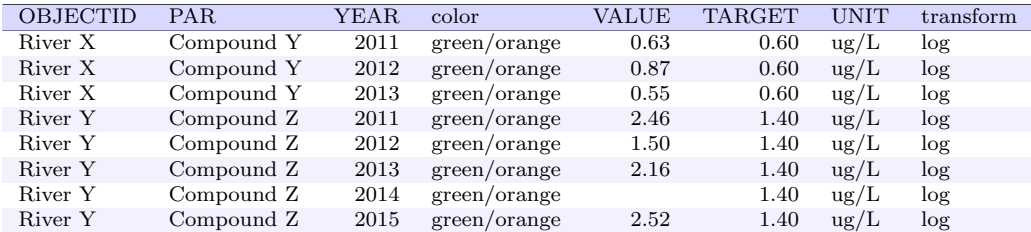

The following columns need to be specified (the order of the columns is irrelevant)

#### **OBJECTID**

unique identifier of a waterbody,  $e.g.,$  NL89I<sub>-0S</sub>;

#### PAR

parameter name, e.g., Cadmium or BEQI2;

#### YEAR

year expressed as a four-digit integer (YYYY);

#### VALUE

annual average value of PAR;

#### **TARGET**

the target value for PAR, e.g., the target value according to the European Water Framework Directive, or any other used environmental target;

#### UNIT

the measurement unit of PAR. This unit should be the same for all records with the same PAR and pertains to both VALUE and TARGET;

#### transform

data transformation applied to column VALUE. Allowed transformations are log and logit. In case no transformation is required, this field should either be omitted or contain one of the following synonyms: NA, none, or identity;

color

The fill colors in the density plot to the left and right of TARGET. The following values are allowed: either green/orange or orange/green. The former is the default in case the color-column is missing.

### <span id="page-2-0"></span>4 Running the tool

The easiest way to execute the tool is by typing

 $>$  conf()

on the R-prompt. This will launch an interactive file selection dialogue that asks for the name of the comma separated values file (CSV) containing the input data. The format of this file is given in Section [3.](#page-1-3) After checking the contents of this file, the tool will estimate for each OBJECTID and PAR, the multi-year average of VALUE, the probability that this average exceeds TARGET, and the 90% confidence interval of this average. These results are reported as an HTML-document and a CSV-file. Both are stored in the same directory as the input file in a directory called 'output' with the current date-time stamp as postfix. This should prevent accidentally overwriting previous results. For example, if the name of the input file is

"my\_directory/my\_input\_file.csv"

then the names of the output files will be:

```
"my_directory/outputYYYYmmddHHMMSS/output.csv"
"my_directory/outputYYYYmmddHHMMSS/output.html"
```
The first output file contains all results in CSV-format:

The second file is an HTML-report of the analysis, and will be automatically launched in a web browser. As an alternative, one may enter the filename directly

```
> conf("my_directory/my_input_file.csv")
```
This option may be convenient in case many input files have to be analysed. Suppose the names of these files have been stored in a character vector with the name filenames, then each file can be processed by running the following code:

```
> for (filename in filenames) {
+ conf(filename)
+ }
```
Apart from input files, the tool can also process data.frames. This option is very convenient when the input data are not available in an external CSV-file but are for instance stored in a database. In that case, the user has to run an SQL-query in R that results in a data.frame that complies with the format in Section [3.](#page-1-3) This data.frame can then be directly processed by the tool, circumventing the need to create external CSV-files.

> conf(my\_data.frame)

The results will be stored in the current working directory.

## <span id="page-3-0"></span>5 Results

In this section, the results will be presented that have been produced by running the tool on the DCA data set. This data set has been shipped with the **confidence**-package and is given in the table below:

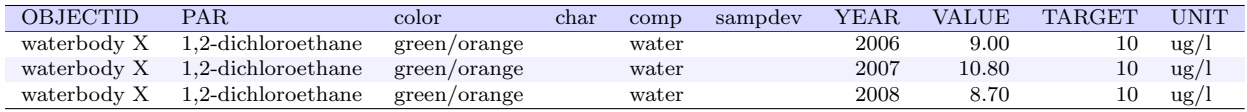

Applying the conf-function to these data results in an HTML-document with the following table:

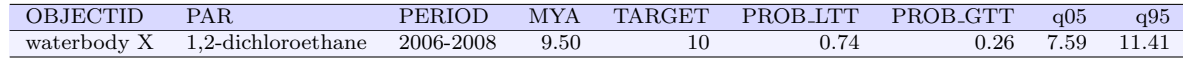

This table gives for each OBJECTID, PAR, and PERIOD, the multi-year average (MYA), the lower bound (q05) and upper bound (q95) of the confidence interval of MYA, and the probability that MYA is greater (PROB gt) or less (PROB lt) than TARGET. These data are also given in the figure below.

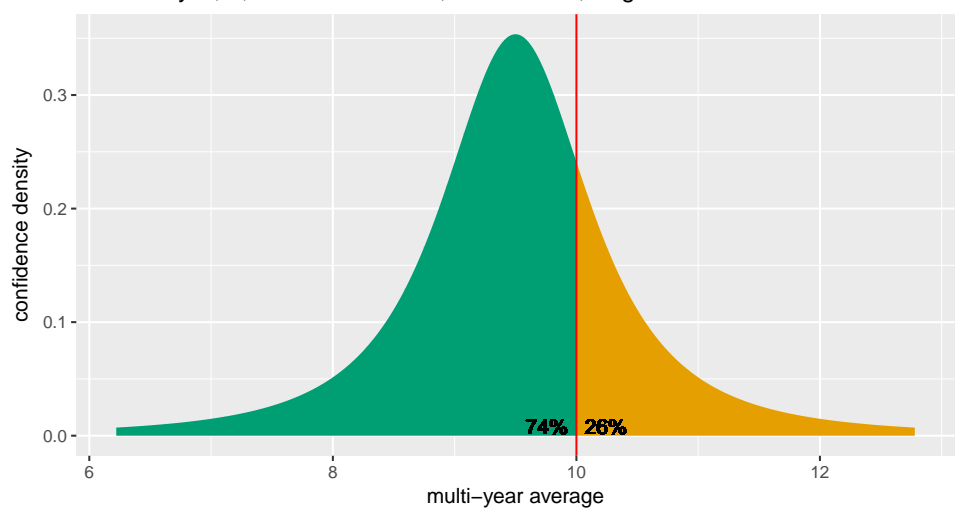

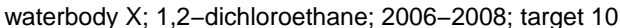

## <span id="page-3-1"></span>6 Sample data

The package ships with three sample datasets. The user may wish to analyse these data in order to get familiar with the tool. These datasets are:

metal : simulated (in silico) metal contents in two arbitrary rivers for the period 2011-2015;

- DCA : data presented by Baggelaar et al. (2010) representing annual average 1,2-dichloroethane concentrations in a specific waterbody for the years 2006, 2007, and 2008;
- **EQR** : data presented by Baggelaar *et al.* (2010) representing ecological quality ratio's for macrofauna in a specific waterbody for the years 2003, 2006, and 2009.

The following annotated code block illustrates how to load the EQR dataset:

```
> # load confidence package
> # Note: this has to be done only once, at the start of an R session
> library(confidence)
>
> # load ecological quality ratio's
> data(EQR)
>
> # print these data to the screen
> EQR
    OBJECTID PAR color char comp sampdev YEAR VALUE TARGET UNIT
1 waterbody x EQR orange/green NA water NA 2003 0.10 0.6 NODIM
2 waterbody x EQR orange/green NA water NA 2006 0.24 0.6 NODIM
3 waterbody x EQR orange/green NA water NA 2009 0.19 0.6 NODIM
 transform
1 logit
2 logit
3 logit
```
The other sample data sets can be loaded in a similar way.

# <span id="page-4-0"></span>7 References

Baggelaar, P., O. van Tongeren, R. Knoben, and W. van Loon, 2010. Rapporteren van de betrouwbaarheid van KRW-beoordelingen (in Dutch, English translation: Reporting the accuracy of WFDassessments). H2O 16: 21–25